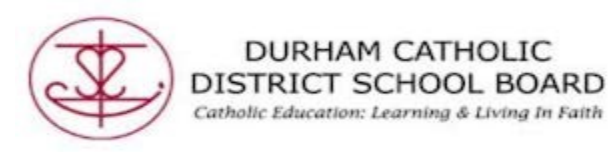

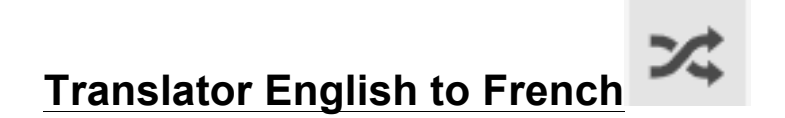

Translator allows single words to be translated into a wide selection of languages.

- Open a "Word" document
- Either put your cursor in front of the word that you want translated

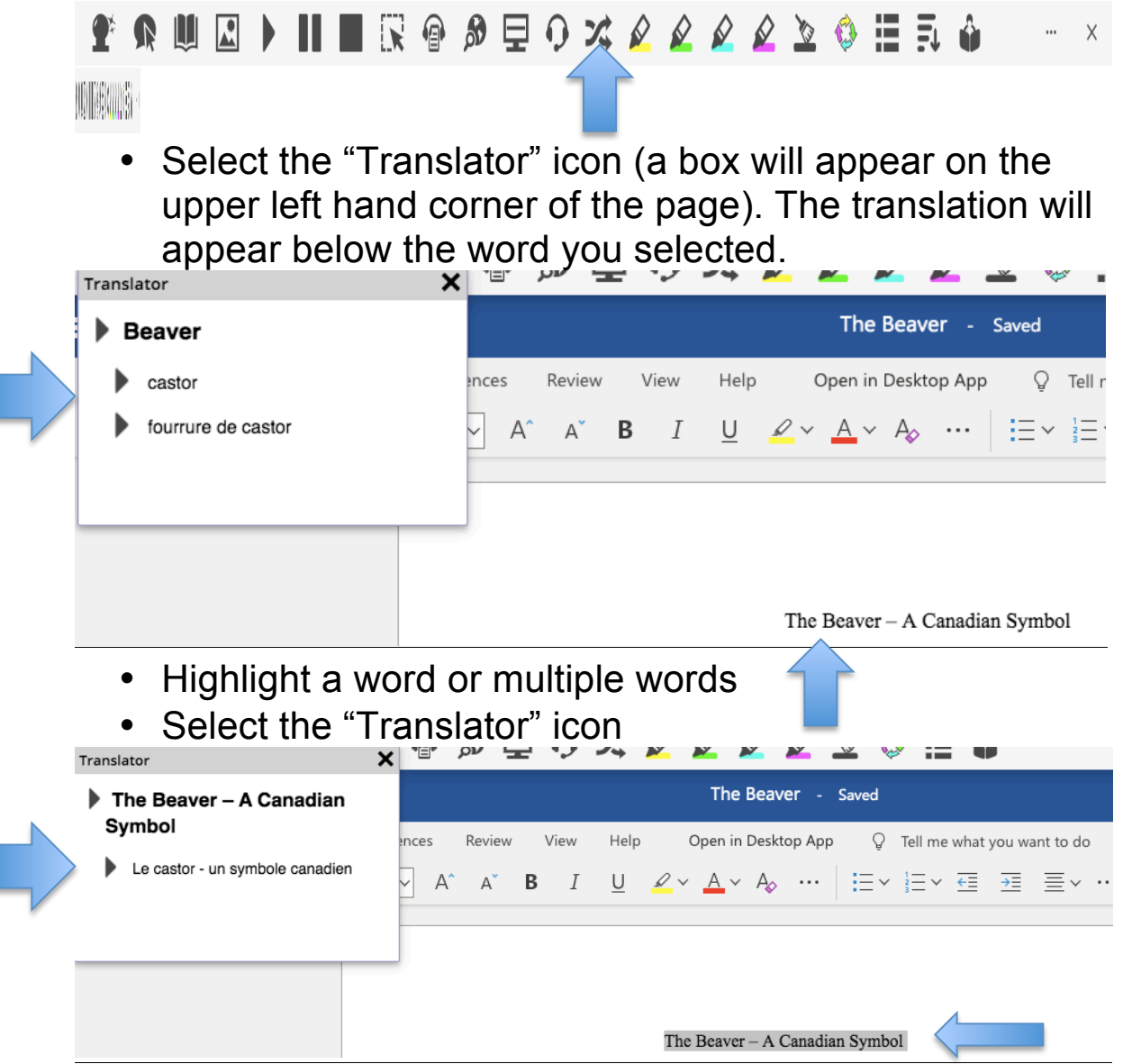

Created by DCDSB Assistive Technologist/Assistive Technology Specialists: Jennifer Baal, Donna Conn, Maureen Cope, Kristi Norris

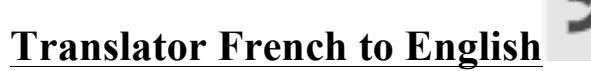

• Change the language from English to French

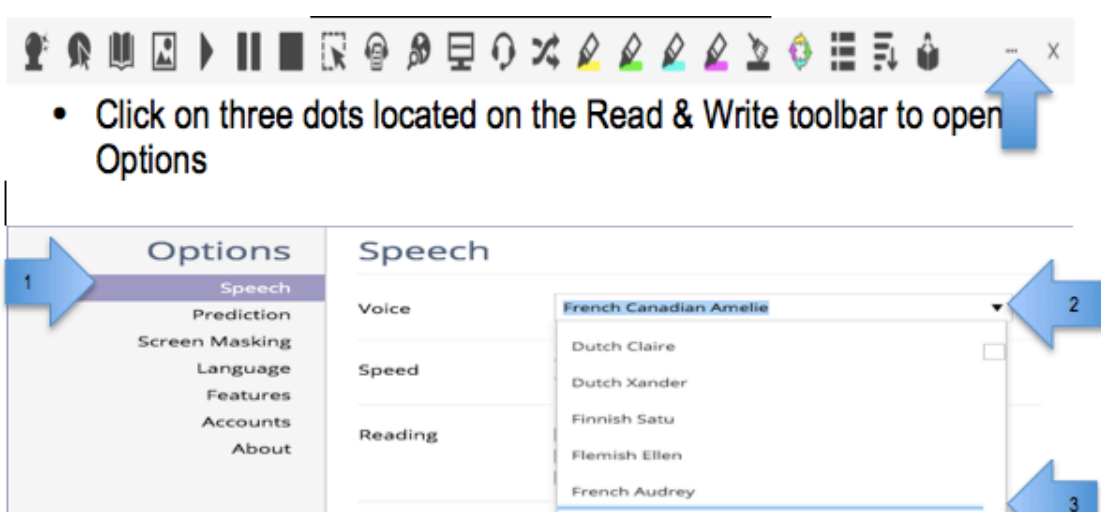

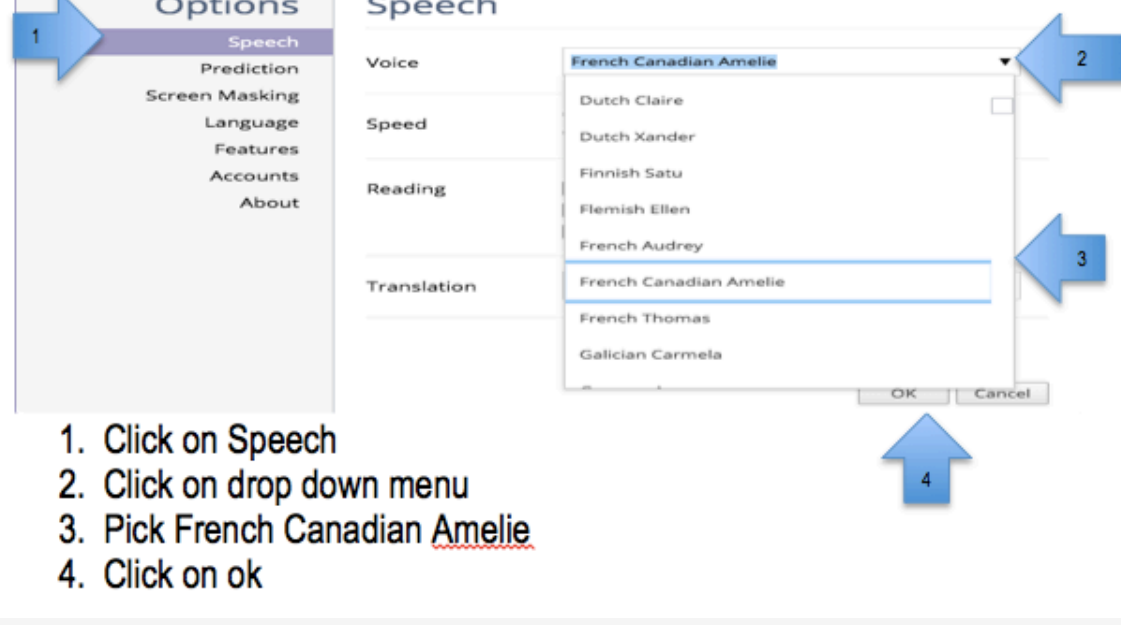

- $\blacksquare$   $\blacksquare$   $\blacksquare$   $\blacksquare$   $\blacksquare$   $\blacksquare$   $\blacksquare$   $\blacksquare$   $\blacksquare$ **RUR** 
	- Either place your cursor in front of the word or highlight the words.
	- Select the "Translator" icon (a box will appear on the upper left hand corner of the page). The translation will appear below the word you selected.